# **Jak kupić e-bilet?**

## ma stronie https://ebilet-torun.pl wejdź do zakładki "Bilety"

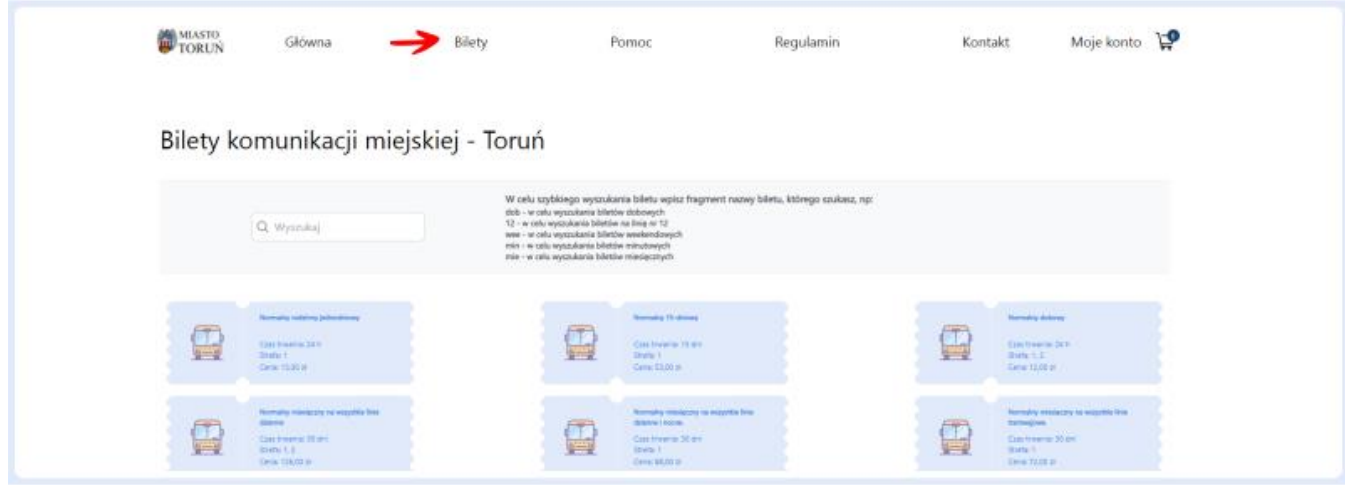

### wybierz interesujący Cię **rodzaj biletu**

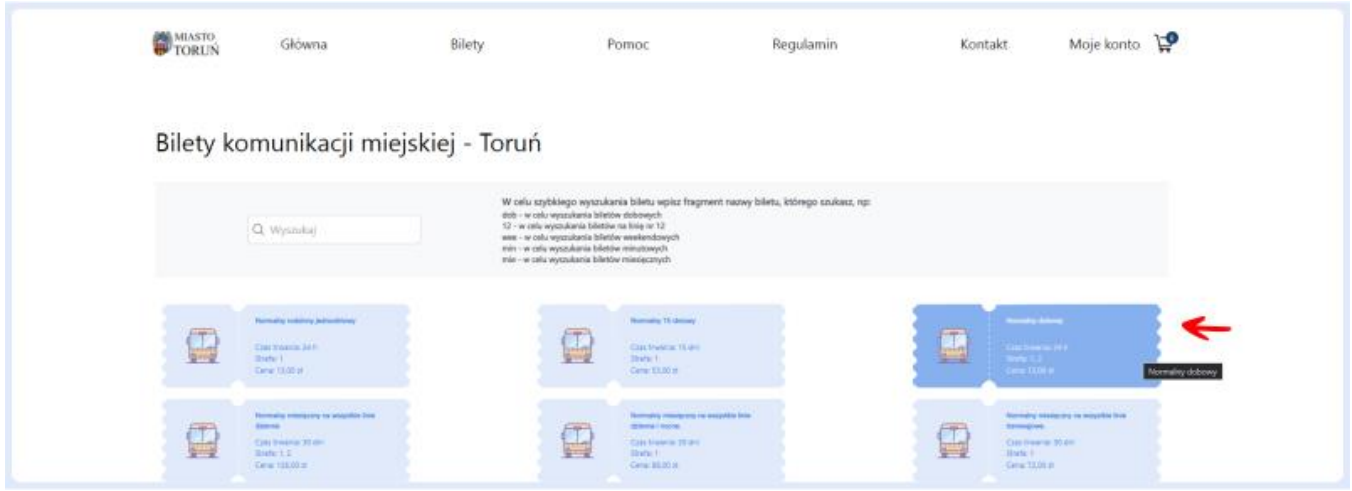

### wybierz **kartę płatniczą**, do której przypisany zostanie bilet

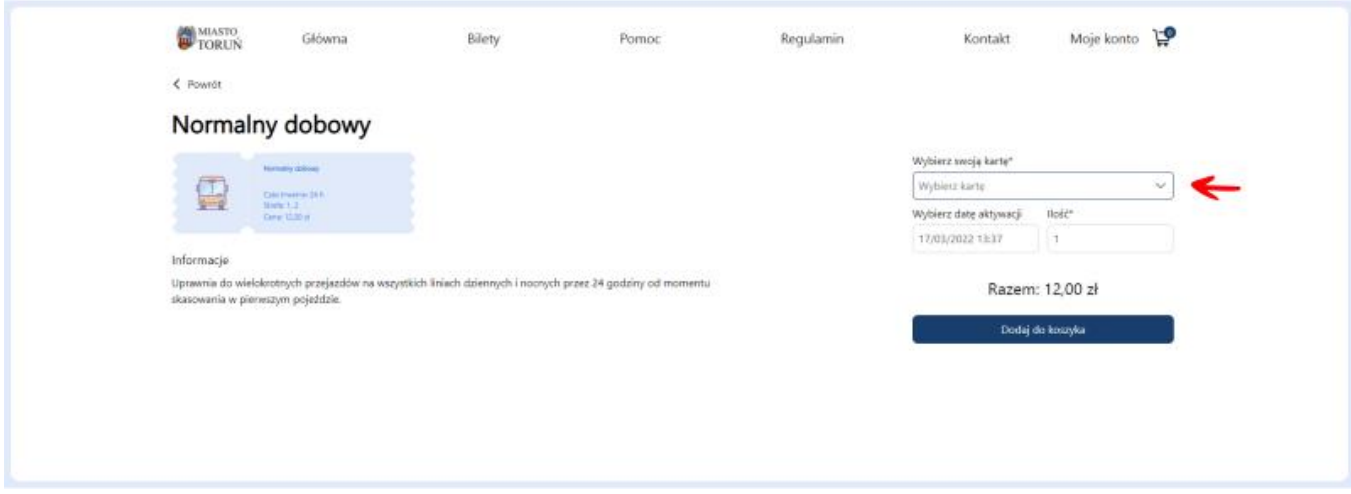

#### wybierz **datę aktywacji biletu** (domyślnie ustawiona jest data zakupu)

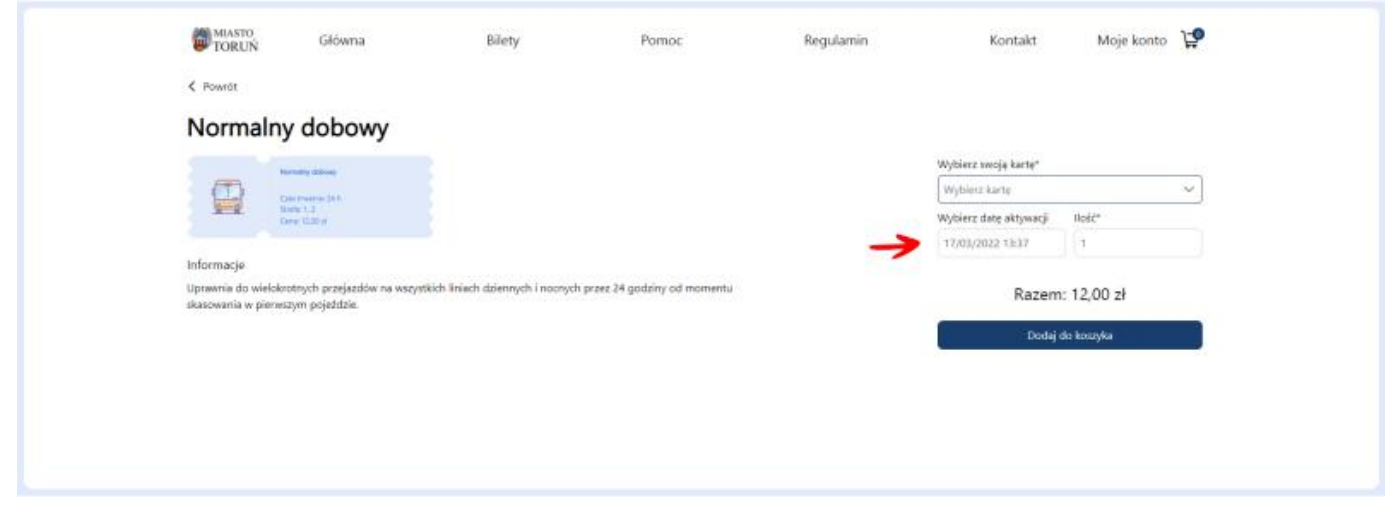

#### **dodaj do koszyka**

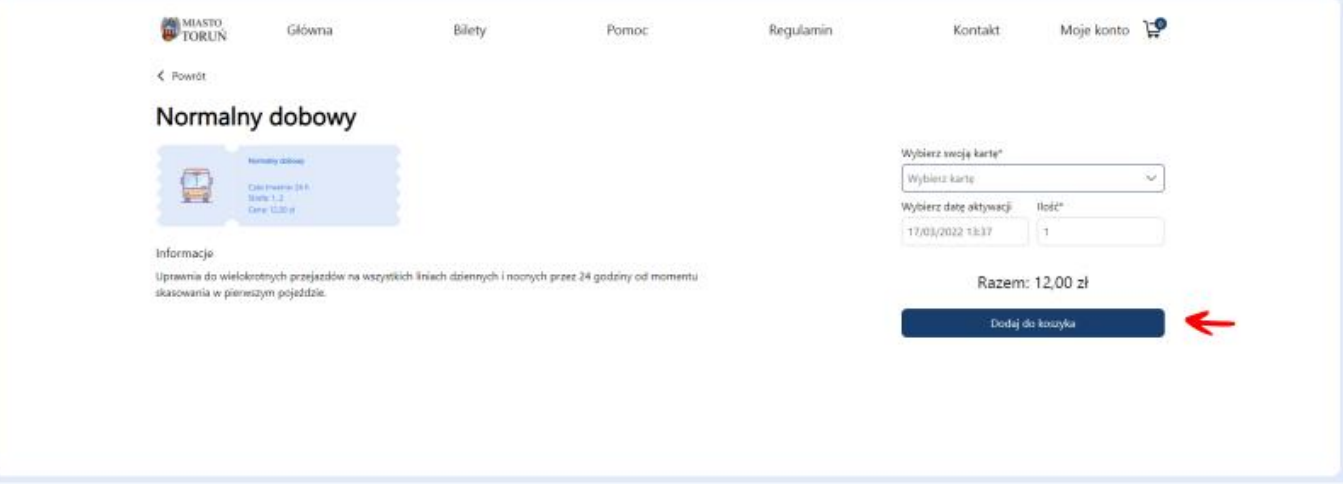

zapłać **Blikiem** lub **przelewem**

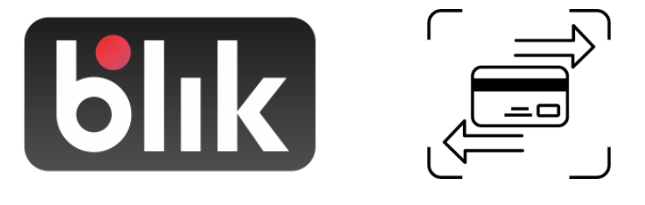

**przy kontroli okazuj kartę płatniczą przypisaną do konta**

**Uwaga!** Z powodu braku możliwości wprowadzenia numeru bocznego pojazdu, sklep nie oferuje e-biletów jednoprzejazdowych. Nowa forma płatności sprawdzi się przede wszystkim w przypadku biletów czasowych, krótkookresowych i okresowych!